# **UNIVERSIDADE ESTADUAL DE MATO GROSSO DO SUL UNIDADE UNIVERSITÁRIA DE NOVAANDRADINA CURSO DE LICENCIATURA EM MATEMÁTICA**

**GEOVANA RIO CARRASCO**

# **APLICAÇÃO BÁSICA COM O** *SOFTWARE* **GEOGEBRA**

**NOVAANDRADINA – MS**

# **UNIVERSIDADE ESTADUAL DE MATO GROSSO DO SUL UNIDADE UNIVERSITÁRIA DE NOVAANDRADINA CURSO DE LICENCIATURA EM MATEMÁTICA**

**GEOVANA RIO CARRASCO**

# **APLICAÇÃO BÁSICA COM O** *SOFTWARE* **GEOGEBRA**

Trabalho de Conclusão de Curso, apresentado na Universidade Estadual do Mato Grosso do Sul – UEMS como requisito parcial para conclusão do Grau de Licenciatura no Curso de Matemática. Orientador: Prof. O Dr. Sonner Arfux de Figueiredo.

> **NOVAANDRADINA – MS 2021**

**UNIVERSIDADE ESTADUAL DE MATO GROSSO DO SUL UNIDADE UNIVERSITÁRIA DE NOVAANDRADINA CURSO DE LICENCIATURA EM MATEMÁTICA**

**FOLHA DE APROVAÇÃO**

# **APLICAÇÃO BÁSICA COM O** *SOFTWARE* **GEOGEBRA**

**COMISSÃO JULGADORA**

Prof. Dr. Sonner Arfux de Figueiredo Presidente e Orientador

 $\sqrt{a}$ 

**Prof. Me Raimundo Borges da Mota Junior**

**Examinador**

**\_\_\_\_\_\_\_\_\_\_\_\_\_\_\_\_\_\_\_\_\_\_\_\_\_\_\_\_\_\_\_\_\_\_\_\_\_\_\_\_\_\_\_\_\_\_\_\_\_\_\_\_**

**Profa. Dra. Kátia Guerchi Gonzales Examinadora**

**NOVAANDRADINA – MS**

**2021**

Dedico este trabalho a minha base de tudo, Papai Marcelo, Mamãe Marcia e Irmã Marcela, por estar sempre ao meu lado e jamais duvidar do meu potencial, muito amor e carinho.

#### AGRADECIMENTO

Agradeço primeiramente a Deus, por ter me sustentado e guiado pelo caminho árduo que hoje conduz a minha formação. A Ele seja dada toda honra, toda glória e todo louvor.

O desenvolvimento deste trabalho de conclusão de curso contou com a ajuda de diversas pessoas, dentre as quais agradeço:

Ao professor orientador Prof. Dr. Sonner Arfux de Figueiredo, que durante esses anos de graduação me acompanhou pontualmente, dando todo auxílio e suporte necessário para a elaboração do projeto.

A todos meus professores do curso de Licenciatura Matemática que através dos seus ensinamentos permitiram que eu pudesse hoje estar concluindo este trabalho.

As meninas da secretaria que sempre estiveram em prontidão para colaborar com todas e quaisquer dúvidas que eu precisava esclarecer, os demais colaboradores da biblioteca, da limpeza e da informática, por todos sempre estarem dispostos e garantindo um ambiente agradável.

Aos meus pais Rubens Marcelo, Marcia Cristina e minha irmã Marcela que foram meu alicerce e meus maiores incentivadores, ao meu companheiro Rodrigo, por diversas vezes (falava: tá acabando vida, você consegue, estou aqui com você) aos demais familiares que com ORGULHO sou a primeira neta em ambas partes estar graduada e amigos como minhas Lulus (Amanda, Camila e Mileny), a Princesa Poca (Duda, que várias vezes dormi na casa dela, usava o notebook dela, escutava meu desespero) a Gabi (essa que sempre estava comigo nos trabalhos, ela nos de agronomia e eu nos de matemática), e aos demais que me incentivaram a cada momento e não permitiram que eu desistisse, ou me deixaram abater pelas contradições dessa caminhada, por muitas vezes não poder estar juntos em algumas datas devido a compromissos e prazos de entrega.

Aos meus amigos companheiros e colegas de faculdades em especial Marcus, Jennifer, Carla e Guilherme pela colaboração, a força que me deram para que tudo isso acontecesse hoje e os consolos das lágrimas, os compartilhamentos de lanches e risadas, momentos de realização de atividades, e todos momentos que estivemos juntos.

*"O professor não ensina, ele e seus alunos interagem com o saber".*

*Autor Desconhecido*

#### **RESUMO**

O presente trabalho teve como objetivo discutir a possibilidade da utilização do software na sala de aula de Matemática. Tem como pressupostos as ideias de uma iniciação científica, onde participei de aulas fornecidas pelo meu Orientador e uma aluna na época que fazia parte desse projeto, a qual tive o interesse em aprofundar no conhecimento e produzir na prática, a fim de maximizar a aprendizagem. Como possibilidade da constituição da prática do software GeoGebra a partir desta proposta, elaboramos um resumo em relação ao software e elaboramos atividades com o tema da função de 2° grau. Foi possível observar que com relação ao software, a mesma deve seguir um criterioso planejamento, o professor da turma deve escolher qual o tema irá trabalhar, e dentro deste tema observar quais serão as aplicações mais indicadas ao GeoGebra, após esta primeira etapa deve então escolher como serão aplicadas as atividades do software. Sob esse enfoque de se fazer uso integrado das Tecnologias Digitais da Informação e Comunicação (TDIC) ao currículo, as pesquisas de Almeida e Valente (2011), Lobo da Costa e Prado (2015); apontam que os recursos tecnológicos potencializam tanto uma nova estrutura comunicacional como imprimem uma nova maneira das pessoas se relacionarem, de se comunicarem e de aprenderem.Por fim, após a escolha do conteúdo e das atividades que serão elaboradas, obtivemos alguns resultados para conclusão. A primeira será apresentação do conteúdo e o segundo as atividades realizadas em sala de aula, onde observa-se as características importantes de cada aluno, possibilitando a adequação ao melhor uso de cada um.

**Palavras-chave:** *Software*. GeoGebra. Função do 2°grau. Atividades.

#### **ABSTRACT**

The present work aimed to discuss the possibility of using the software in the mathematics classroom. It is based on the ideas of a scientific initiation, where I participated in classes provided by my Advisor and a student at the time who was part of this project, which I had the interest in deepening knowledge and producing in practice, in order to maximize learning. As a possibility of the constitution of the practice of GeoGebra software from this proposal, we elaborate a summary in relation to the software and elaborate activities with the theme of the 2nd degree function. It was possible to observe that with regard to the software, it must follow a careful planning, the class teacher should choose which theme will work, and within this theme observe which will be the most suitable applications to GeoGebra, after this first step should then choose how the software activities will be applied. Under this approach of making integrated use of Digital Information and Communication Technologies (TDIC) to the curriculum, the researches of Almeida and Valente (2011), Lobo da Costa and Prado (2015); point out that technological resources enhance both a new communication structure and print a new way for people to relate, communicate and learn. Finally, after choosing the content and activities that will be elaborated, we obtained some results for completion. The first will be presentation of the content and the second the activities performed in the classroom, where the important characteristics of each student are observed, enabling the adaptation to the best use of each one.

**Keywords:** Software. GeoGebra. High School Function. Activities.

# **LISTA DE FIGURAS**

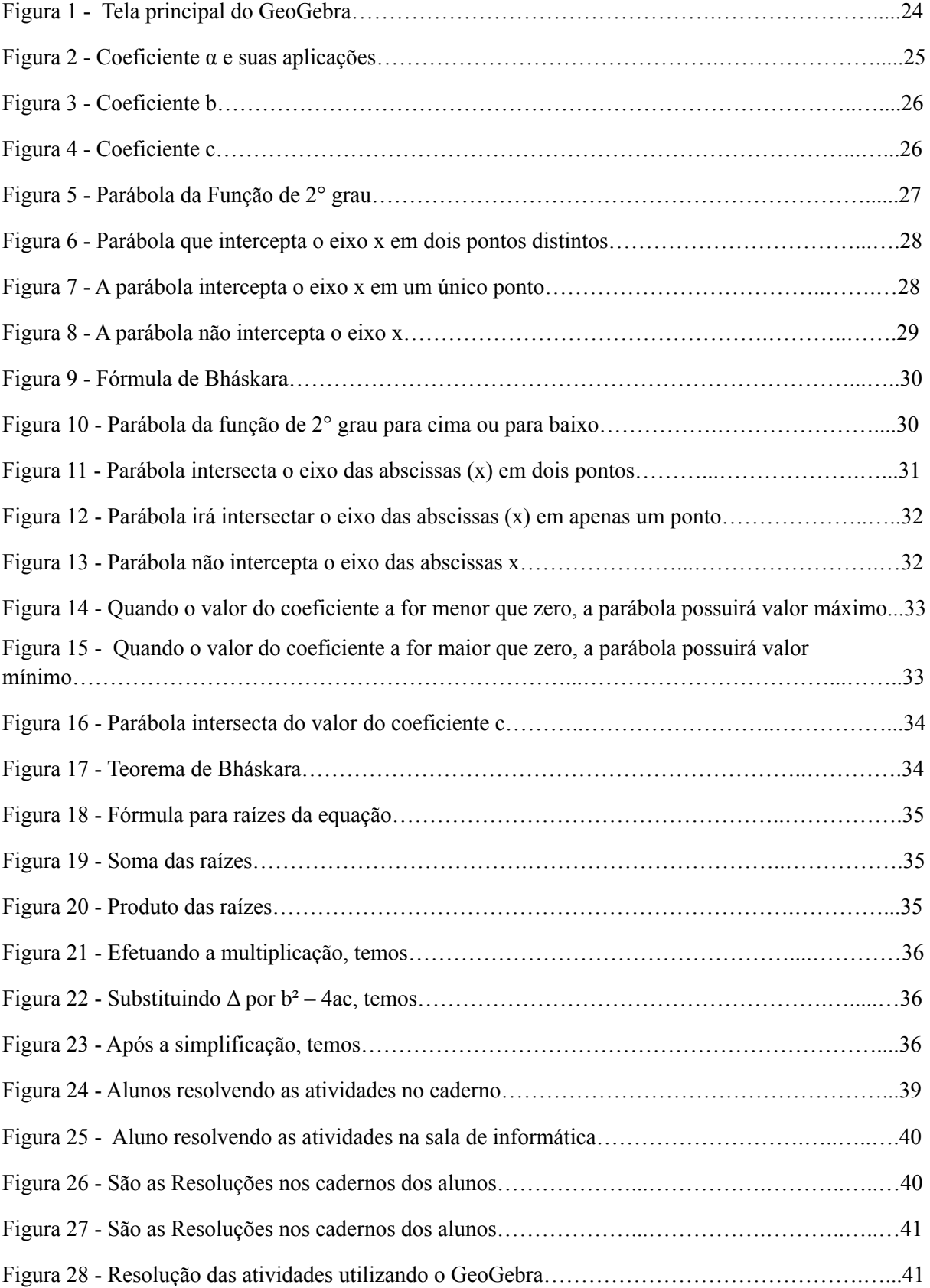

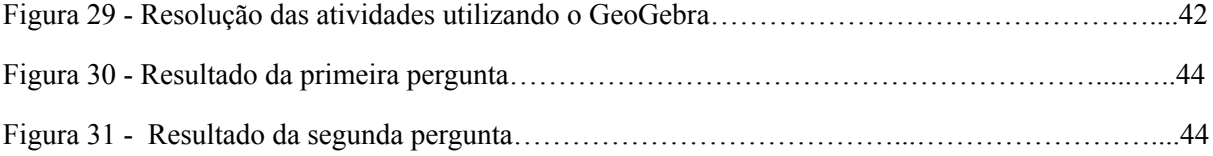

**SUMÁRIO**

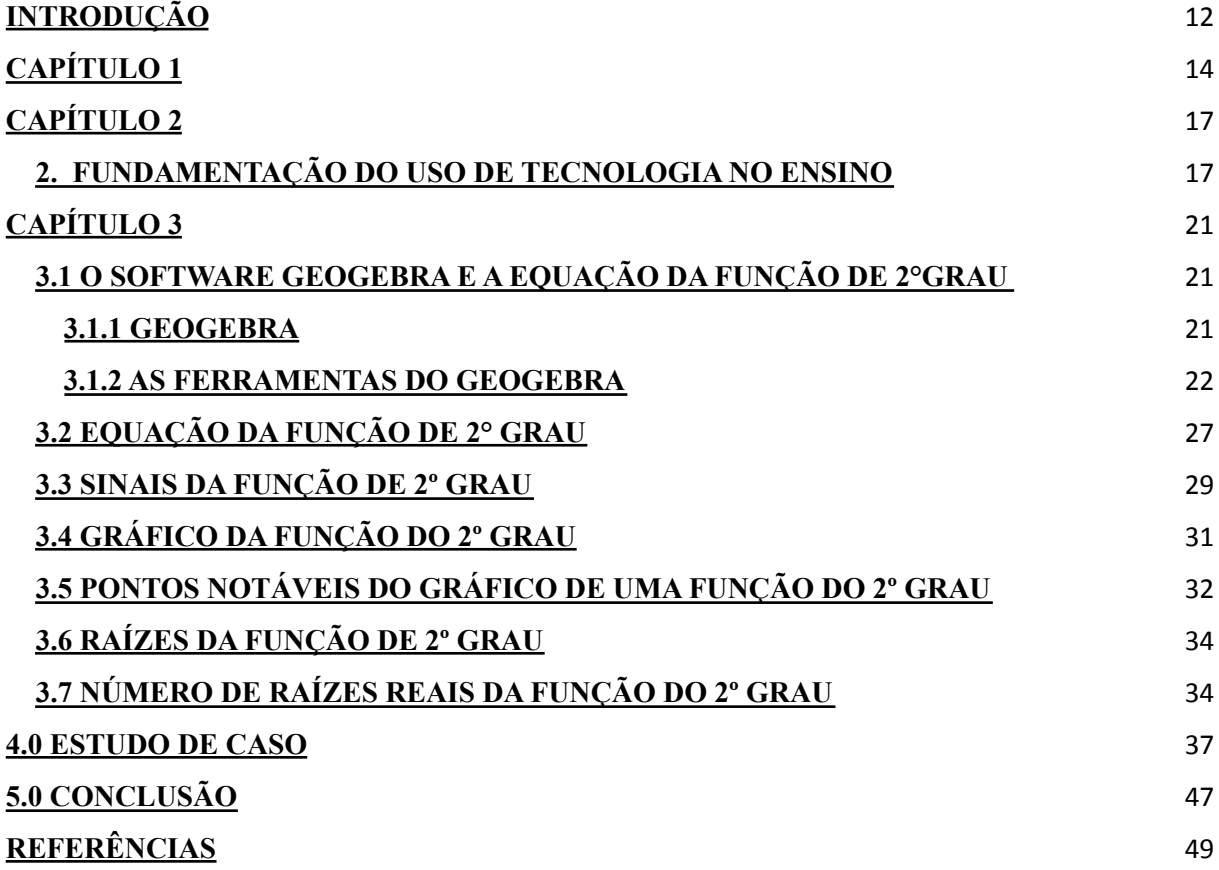

#### <span id="page-11-0"></span>**INTRODUÇÃO**

Atualmente vivemos uma situação de pandemia da COVID-19<sup>1</sup>, que despertou um grande problema na área da educação, o distanciamento social, e particularmente o distanciamento entre professores e alunos. Nesse novo cenário o encontro entre professores e alunos não é possível, exigindo dos professores competências que vão além de suas qualificações específicas da área de atuação. Vale destacar que a autorreflexão é uma delas, pois quando o educador olha para suas próprias ações, consegue verificar o que está funcionando, e se necessário muda sua ação, o que é significativamente importante para esse momento (RAMOS; BARRAGAN; MASETTO, 2020).

Desde o mês de março de 2020 as aulas presenciais no estado do Mato Grosso do Sul em Nova Andradina foram totalmente suspensas, através do DECRETO NO 18.913, DE 30 DE MARÇO DE 2020 Prorroga e determina, nas redes pública e privada, a suspensão das aulas, como medida excepcional para enfrentamento ao Covid-19 e dá outras providências. Devido ao agravamento da pandemia, um plano emergencial foi criado para suprir a demanda de alunos que precisam continuar os estudos, nesse contexto o ensino remoto foi a opção encontrada, mas essa solução traz consigo desafios.

Vemos então uma conjuntura onde o educador precisa aprender para poder ensinar, estamos falando do corpo docente que nem sempre esteve atualizado com a utilização dos diversos aparatos tecnológicos, houve um verdadeiro letramento digital, os professores então passaram a produzir vídeos e disponibilizar aos alunos, pelo *Youtube* , pelo próprio *WhatsApp <sup>2</sup>*  $3$ ,e as plataformas que foram disponibilizando para alunos e professores onde os mesmos interagem por meio de redes sociais, ou seja nos tornamos totalmente dependentes da tecnologia para o processo de ensino e aprendizagem. Quando olhamos para o Ensino da Matemática dentro desse contexto, precisamos entender como ela está sendo trabalhada com os alunos, de que forma esse conteúdo produzido por vídeo tem impacto sobre a aprendizagem. Se procurarmos no *Youtube*, vídeos relacionados a conteúdos matemáticos, encontramos uma diversidade de conteúdo.

 $1$ Covid-19 é uma infecção respiratória aguda causada pelo coronavírus SARS-CoV-2, potencialmente grave, de elevada transmissibilidade e de distribuição global.

 $2$  é uma plataforma de compartilhamento de vídeos, disponível na internet.

<sup>&</sup>lt;sup>3</sup> WhatsApp é um aplicativo multiplataforma de mensagens instantâneas e chamadas de voz para smartphones

Desde o início do ano de 2020, as aulas na Universidade Estadual de Mato Grosso do Sul, no curso de Licenciatura em Matemática no qual sou acadêmica, foram feitas de forma remota, e em algumas disciplinas como estágio, tivemos a oportunidade de produzir vídeos como miniaulas. É necessário conhecer várias ferramentas e o *software*. Todos esses desafios me fizeram pensar em como deve ser difícil para os professores produzirem suas aulas. Para responder essa questão de pesquisa, elaboramos o seguinte objetivo: discutir a possibilidade da utilização do *software* GeoGebra na aula de Matemática a partir de atividades realizadas em sala de aula..

Este trabalho de conclusão de curso está organizado em 3 capítulos, além desta apresentação, do Estudo de Caso, Conclusão, Referências Bibliográficas, Anexos e Apêndices.

Desse modo, para atender esse objetivo de pesquisa, apresentamos no primeiro capítulo as ideias fundamentais do uso das TDIC no Brasil nas aulas que descreve os benefícios e desafios que o educador terá com a utilização deste recurso, junto com os parâmetros curriculares nacionais.

O segundo capítulo, é baseado nos conceitos de fundamentação da tecnologia com a junção da alternativa do software GeoGebra.

No terceiro capítulo foi feita uma apresentação sobre a equação da função do 2° grau, que foi o conteúdo matemático escolhido para a utilização do software. Dentro do conteúdo foi pesquisado conceitos históricos, a origem, as demonstrações sobre o software GeoGebra, suas principais funcionalidades e detalhamento de seus recursos que serão utilizados durante a pesquisa, relatando os procedimentos e processos a serem desenvolvidos.

O estudo de caso apresenta os estudos realizados, em 2 fases. Seja na fase 1 – documental, que é feita na base da pesquisa elaborada com o meu orientador de projeto, em uma iniciação científica, seja na fase 2 – observação de campo, quando as aulas observadas na escola em todas as turmas do 1° ano do Ensino Médio da Educação Básica, juntamente com o professor responsável pelas turmas.

#### <span id="page-13-0"></span>**CAPÍTULO 1**

Os PCN 's (Parâmetros Curriculares Nacionais) defendem a utilização e incorporação de novas tecnologias uma vez que sua utilização pode promover melhorias para as condições de ensino e de aprendizagem. A tecnologia dentro desse contexto propiciará a construção de novos conhecimentos de maneira que sua atuação seja crítica, ativa e criativa tanto para os professores quanto para os alunos (BRASIL, 1998).

Desse modo, as propostas didáticas elaboradas pelos professores devem mesclar o uso de tecnologias com outros métodos de ensino, pois as aulas devem ser elaboradas pelo educador levando em conta quais os objetivos e conteúdo que serão utilizados durante a aula; quais as potencialidades dos recursos tecnológicos - ou seja, observar se aquele recurso é o mais indicado para dada situação, a fim de maximizar a aprendizagem dos alunos de forma significativa; e quais os melhores caminhos para que se problematize o conteúdo segundo a tecnologia utilizada (BRASIL, 1998). Os PCN 's nos alertam que quando utilizamos recursos tecnológicos, não podemos focar apenas em técnicas, e ainda que não são condições suficientes para garantir a plena aprendizagem das propostas pedagógicas (BRASIL, 1998).

Os avanços tecnológicos apresentam vantagens inestimáveis em todos os campos do conhecimento, desde a simples integração com o mundo, que a internet proporciona, até as descobertas científicas, as quais ganharam novas dimensões, facilitando a vida das pessoas. As Tecnologias Digitais da Informação e da Comunicação – TDIC – são tecnologias que têm o computador (desktop, celular, smartphone, tablet etc.) e a internet como instrumentos principais e se diferenciam das Tecnologias de Informação e Comunicação (TIC) pela presença do componente digital.

Os tutoriais enfatizam a apresentação das lições ou a explicitação da informação. No exercício-e-prática, a ênfase está no processo de ensino baseado na realização de exercícios com grau de dificuldade variado. Pode ser usado para fazer aquilo que o professor faz tradicionalmente, ou seja, passar a informação para o aluno, administrar e avaliar as atividades que o aluno realiza, enfim, ser o "braço direito" do professor; ou possibilitar mudanças no sistema atual de ensino, ser usado pelo aluno para construir o conhecimento e, portanto, ser um recurso com o qual o aluno possa criar.

A curiosidade move o mundo, rapidamente desperta a criatividade, traz desafios, na modernidade líquida muda a realidade, tornando o que era novo hoje obsoleto amanhã.

Quando ligado às redes digitais, o usuário é capaz de desbravar um mundo sem fronteiras, pois o computador e outros recursos tecnológicos/digitais, permite que as pessoas troquem todo tipo de mensagens entre indivíduos ou no interior de grupos, participem de conferências eletrônicas sobre milhares de temas diferentes, com pessoas de diversos países ao mesmo tempo, tenham acesso às informações públicas contidas nos computadores que participam da rede, construam juntos mundos virtuais puramente lúdicos - ou mais sérios constituam uns para os outros uma imensa enciclopédia viva, desenvolvam projetos, façam amizades e cooperem uns com os outros.

Tal tema se justifica pela importância da informática na sociedade moderna, tanto na vida social, como profissional, e a escola, como formadora de indivíduo e do conhecimento, não pode ficar excluída dessa realidade. A informática no mundo contemporâneo exerce papel de grande importância para a educação.

Contudo, para alcançar resultados satisfatórios e suprir a necessidade que a sociedade atual exige, o novo professor deve ser um profissional com muitos atributos, pois este recurso didático exige planejamento, conhecimento técnico, dedicação e constante atualização. Trata-se de uma ação conjunta entre Estado, corpo docente, gestão pedagógica, alunos e sociedade. O que se pode afirmar é que quando as etapas são executadas de forma eficaz todos saem ganhando. Mas, o maior ganho nisso tudo é o conhecimento, que fica cada vez mais acessível a todos, de forma dinâmica e divertida. A tecnologia enriquece as nossas possibilidades de aprender em relação ao que existia, expande, aprofunda e facilita novas descobertas. Mas, não basta apenas adotar a tecnologia na sala de aula, é necessário pensar na melhor maneira de trabalhar com ela.

A tecnologia muda o processo do conhecimento, assim, temos três grandes desafios para garantir uma tecnologia estruturada na educação: equidade (acesso do aluno a tecnologia), personalização (respeitar o ritmo de cada aluno), qualidade (bons recursos digitais). É preciso que as escolas utilizem essa tecnologia de forma eficaz para favorecer a aprendizagem dos alunos, já que estes são usuários dessas ferramentas.

O ensino híbrido, também chamado de *blended learning*, é um método que alterna momentos em que o aluno estuda sozinho - em geral em ambiente virtual - e em grupo, quando interage com seus colegas e o professor. A base desse projeto é o conceito de sala de

aula invertida (que integra o conceito de ensino híbrido), em que o aluno é estimulado a ter um conhecimento prévio do assunto antes da explicação do professor. O cerne é a personalização do ensino, buscando diferentes ferramentas - não somente as tecnológicas para suprir as necessidades do aluno contemporâneo (Fundação Lemann- 2011).

#### **CAPÍTULO 2**

#### <span id="page-16-0"></span>**2. FUNDAMENTAÇÃO DO USO DE TECNOLOGIA NO ENSINO**

A tecnologia é um conjunto de conhecimentos e princípios que se aplicam na utilização de um equipamento em um determinado tipo de atividade.

Tendo em vista que com uso da tecnologia em sala podemos despertar os alunos para que busquem mais conhecimento, seja por jogos didáticos, pesquisas ou raciocínio lógico, pesquisar, seguir um questionamento, buscar conhecimento são exemplos do que é investigar, desse modo investigar é uma viagem ao desconhecido, é a busca por conhecimento, que torna a aprendizagem desafiadora e instigante ao aluno.

Essas aulas investigativas requerem novas posturas de educador e aluno, pois proporcionam novos desafios, o professor deve preparar a aula de investigação estando bem preparado, em como tratar aquele tema.

Passamos por várias revoluções, desde as primeiras demonstrações de conhecimentos na primitividade. O que precisamos reconhecer é que devemos acompanhar esses processos de evolução tendo habilidades e competência para lidar com elas.

Com o aumento e expansão de informações, levam-nos a uma nova organização de trabalho, no que se faz necessário e imprescindível a especialização dos saberes, já que com o fácil acesso à informação e considerações do conhecimento nessa era moderna. (Mercado, Luís Paulo Leopoldo, 2002).

Uma dessas evoluções e inovações que foram sendo criadas surgiu o software GeoGebra, ele é livre e facilmente utilizado para despertar o interesse na busca de conhecimentos Matemáticos, tanto no ensino fundamental quanto para o médio. Pode ser trabalhada de forma dinâmica aos níveis da formação básica, relacionando principalmente a geometria e as funções. Desenvolvido por Markus Hohenwarter, está disponível no site http://www.geogebra.org, para fazer a instalação do programa, consultar o manual oficial com as funções das ferramentas, fazer download de materiais para as atividades didáticas ou até mesmo participar de comunidades que compartilham materiais para o aprendizado de matemática e ciências.

Nesta perspectiva, faz-se necessário que o professor saiba utilizar pedagogicamente os recursos tecnológicos e midiáticos, compreendendo seu potencial como mais uma forma de representação do conhecimento a ser explorado pelo aluno. Sob esse enfoque de se fazer uso integrado das Tecnologias Digitais da Informação e Comunicação (TDIC) ao currículo, as pesquisas de Almeida e Valente (2011), Lobo da Costa e Prado (2015); apontam que os recursos tecnológicos potencializam tanto uma nova estrutura comunicacional como imprimem uma nova maneira das pessoas se relacionarem, de se comunicarem e de aprenderem.

Dando sequências às nossas ideias sobre as contribuições do uso da informática no processo de ensino-aprendizagem, vamos estabelecer as possíveis contribuições trazidas com a utilização da informática implantada ao ensino matemático. A informática é introduzida ao conteúdo matemático através da utilização das (TICs) Tecnologias de Informação e Comunicação, que envolve a utilização de softwares, mídias e até mesmo a internet nos conteúdos matemáticos.

Para realizarmos uma análise mais completa sobre as TICs, vamos dividi-las em três grupos, estabelecendo suas aplicações no conteúdo de matemática: multimídia, internet e

softwares.

Multimídia, seguindo as ideias de Gasparetti (2001), envolve a utilização de meios para comunicação visual, textual e sonora. Um exemplo dessa mídia é a TV, que pode ser utilizada para difundir o conhecimento por meio de uma programação , ou a exibição de vídeos/filmes com abordagem do conteúdo matemático. O mais utilizado, ultimamente, é a apresentação por meio de slides (sequência de apresentações dispostas por um programa computacional que visa expor textos, imagens ou vídeos). O computador também é um grande exemplo da aplicação da multimídia no processo de ensino.

Outra vantagem da multimídia é a capacidade de interação; exemplo disso são os softwares de que falaremos mais detalhadamente no tópico específico.

> Internet é um mundo em que se pode viver uma outra forma de experiência virtual, paralela à real, mas sempre de grande impacto, emotivo, cultural e didático". (Gasperetti, 2001,p.47).

Diante disto, em poucas palavras a internet hoje em dia é um ciberespaço onde podemos nos informar sobre qualquer assunto, realizar pesquisas e difundir o conhecimento.

Na internet, podemos encontrar diversos sites que disponibilizam todos os conteúdos matemáticos; basta pesquisar. Essa é uma grande vantagem na utilização da informática em relação ao conteúdo matemático; a internet se torna uma biblioteca virtual abrangendo todos os conteúdos de ensino.

Logo a informática é frequentemente utilizada como ambiente virtual de ensino através do EAD. Por essas e outras contribuições, ela é conhecida como a janela do conhecimento, devido ao fato de trazer facilidade e comodidade a quem procura estar informado.

Softwares são programas computacionais criados especificamente para realizar tarefas propostas pelo seu utilizador, além de serem os responsáveis pelo funcionamento do computador. "O software está para o computador, assim como a mente está para o ser humano." (Gasperetti, 2001, p.89).

De acordo com Basso, Fagundes, Costa e Tarouco (1999), encontram-se disponíveis na internet diversos softwares matemáticos distribuídos gratuitamente, a exemplo destes:

Graphjam: Gráficos; Winplot: Gráficos em 2D e 3D; Runci: Álgebra y Trigonometría; Dr Geo: Geometria dinâmica; GD: Geometria descritiva; Galton: Probabilidade; Home Design 3D: Representação em 2D e 3D; Maple e Derive: Manipuladores simbólicos, gráficos, etc.; GeoGebra: Geometria dinâmica interativa.

De acordo com Gladcheff, Zuffi e Silva (2001), antes da aplicação dos softwares no conteúdo matemático, o professor deve escolher o software ideal que:

> Ao pensarmos no computador como ferramenta para auxiliar no ensino, mais especificamente no de matemática, estamos

nos referindo aos aplicativos que usamos com a finalidade de nos ajudar no processo de ensino-aprendizagem desta disciplina. Desta forma, é preciso que o educador procure aspectos considerados positivos nesses aplicativos, a fim de que realmente se constituam em facilitadores para uma aprendizagem significativa, dentro dos objetos definidos pelo educador e a escola. (GLADCHEFF, ZUFFI e SILVA, 2001 p.3).

Segundo as considerações dos autores, a utilização da informática no processo de ensino matemático pode trazer várias contribuições ao aprendizado dos alunos, servindo como grande ferramenta para difusão do conhecimento.

#### <span id="page-20-0"></span>**CAPÍTULO 3**

## <span id="page-20-1"></span>**3.1 O SOFTWARE GEOGEBRA E A EQUAÇÃO DA FUNÇÃO DE 2°GRAU**

#### <span id="page-20-2"></span>**3.1.1 GEOGEBRA**

Criado em 2001 por Markus Hohenwarter, para ser utilizado em ambiente de sala de aula - o GeoGebra cujo nome é uma junção das palavras geometria e álgebra - é um software de matemática dinâmica que reúne recursos de Geometria, Álgebra y Cálculo. O uso do computador aliado ao software educacional GeoGebra possibilita incrementar as aulas de matemática uma vez que possibilita aulas mais dinâmicas fazendo com que eles realizem a construção do conhecimento através da exploração de novas estratégias, ou seja, participem de forma ativa.

O GeoGebra é um sistema de geometria dinâmica. Permite realizar construções tanto com pontos, vetores, segmentos, retas, seções cônicas como com funções que podem se modificar posteriormente de forma dinâmica. Por outro lado, equações e coordenadas podem estar interligadas diretamente através do GeoGebra. Assim, o software tem a capacidade de trabalhar com variáveis vinculadas a números, vetores e pontos; permitindo achar derivadas e integrais de funções e oferecer comandos, como raízes e extremos.(Hohenwarter, 2007, p.4)

Ele é um programa de Geometria Dinâmica com download livre e tem sido tema de diversas investigações didáticas. Embora possua muitos recursos, ele é simples de ser usado. No Paraná os laboratórios das escolas públicas, os chamados Laboratórios do Paraná Digital, rodam em suas máquinas uma versão em português do GeoGebra. O GeoGebra é a ferramenta ideal para entender melhor a Geometria. Com ele é possível fazer uma ligação entre a Geometria e a Álgebra de forma extremamente simples, uma vez que ensina a matemática de modo interativo, onde é possível ver, mover, criar animações, permitindo assim mostrar a conexão existente nas áreas da matemática. Ele traz muitas vantagens em relação ao trabalho no papel ou no quadro negro, pois com ele é possível movimentar as figuras em diversas direções, ampliar, reduzir, comparar e voltar ao aspecto inicial proporcionando assim uma melhor assimilação permitindo a análise, compreensão e aprofundamento dos conceitos geométricos por parte dos alunos.

#### <span id="page-21-0"></span>**3.1.2 AS FERRAMENTAS DO GEOGEBRA**

Por padrão, as ferramentas estão organizadas da seguinte maneira de acordo com o site oficial do programa:

- ∙ Ferramenta Mover;
- ∙ Ferramenta de Pontos;
- ∙ Ferramenta de Retas;
- ∙ Ferramenta de Retas Especiais;
- ∙ Ferramenta de Polígonos;
- ∙ Ferramenta de Círculos e Arcos;
- ∙ Ferramenta de Cônicas;
- ∙ Ferramenta de Medida/Métrica;
- ∙ Ferramenta de Transformação;
- ∙ Ferramenta de Objetos Especiais;
- ∙ Ferramenta de Objetos Dinâmicos;
- ∙ Ferramentas Gerais;
- ∙ Ferramentas Personalizadas.

**Menu:** através do menu do programa, podem ser encontradas funções como Arquivo, que disponibiliza carregamento de um projeto criado, salvamento das construções, compartilhamento das construções criadas para o site do programa e visualização do trabalho.

**Editar:** permite refazer ou desfazer uma ação realizada com o programa, além de copiar, colar e inserir imagem.

**Exibir:** tem a função de exibição de janelas e planilhas de construção. Exibe todas as ações utilizadas na realização da construção.

**Opções:** permite realizar modificações necessárias durante a utilização do programa.

**Ferramentas:** permite configurar a barra de ferramentas e acrescentar novas ferramentas ao programa.

**Janela:** permite abrir uma nova janela de trabalho no programa – também pode ser adicionada com a função Ctrl+n.

**Ajuda:** oferece ajuda e suporte ao usuário do programa.

Apresenta também a **Janela Algébrica**, onde são demonstrados pontos, segmentos, retas, figuras geométricas e figuras icônicas utilizadas na construção. A Área Gráfica é onde se realizam e são apresentadas todas as construções do programa; possui um eixo cartesiano utilizado nas apresentações de gráficos. A **Entrada Algébrica** é onde são introduzidas coordenadas de pontos e todas as funções algébricas.

Iremos, nesta seção, estabelecer as aplicações do GeoGebra no estudo de funções quadráticas.

Denominamos quadráticas as funções que seguem a lei de formação  $f(x) = ax^2 + bx^2 + c$  sendo  $\alpha \neq 0$ . Cada coeficiente realiza sobre ela um comportamento, sendo eles: dilatação e contração, translação vertical e horizontal. O GeoGebra é introduzido nesse conteúdo com o intuito de facilitar o estudo e análise do comportamento das funções. De acordo com Fernandes, Ivania, Lima, Melo, Moraes, Nedele e Wilsmann (2011) o GeoGebra é uma grande ferramenta a ser utilizada no estudo de funções quadráticas:

> No quadro negro, o professor tem dificuldade em mostrar a relação entre as incógnitas e suas correspondências no gráfico da função quadrática. Com o GeoGebra a aula torna-se dinâmica, onde o aluno tem a liberdade de ver a matemática em movimento. O professor deixa sua aula correr em torno das questões que o educador levanta ao movimentar o gráfico. O aluno tem a possibilidade de perceber a essência da matemática. (CHICON,FERNANDES, IVANIA, LIMA, MELO, MORAES, NEDELE e WILSMANN, 2011.p.2).

Ao abrir o software GeoGebra, encontramos duas janelas. A esquerda uma janela de álgebra e a direita uma de geometria, podendo as duas ser utilizadas simultaneamente. A janela de álgebra é subdividida em duas partes: "objetos livres" e 21 "objetos dependentes", ou seja, para assim designar à dependência que uma variável tem da outra. A janela de visualização de geometria pode ser utilizada com ou sem o eixo de coordenadas cartesianas, ou até mesmo com malha quadriculada.

Vejamos na figura 1, a tela principal do GeoGebra:

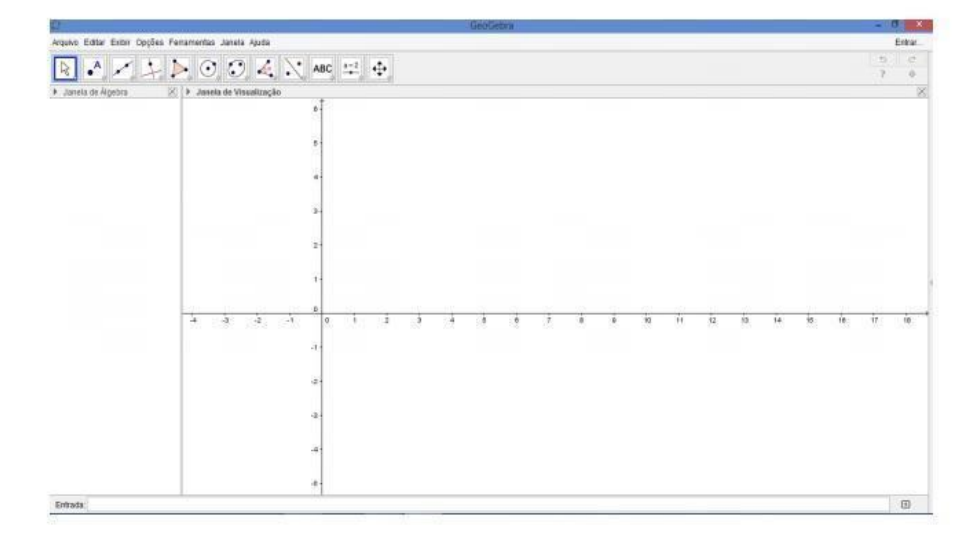

Figura 1: Tela principal do GeoGebra

Fonte: Site do GeoGebra

A tela, na parte superior, como pode se ver, apresenta em sua barra de menu, a barra de ferramentas que estão distribuídas nas onze caixas, representadas por um ícone. Estas ferramentas estão agrupadas por funções para assim facilitar encontrar os comandos e o manuseio do programa. Na parte inferior, há um campo de entrada, para inserir os comandos que definirão os objetos, seja na parte gráfica ou na algébrica. O GeoGebra traz grandes contribuições ao estudo das funções quadráticas pela sua dinâmica, proporcionada por ferramentas que dão movimentos aos coeficientes da função, podendo o aluno observar cada ação desenvolvida por cada coeficiente . Por exemplo: o coeficiente **α** é responsável pela dilatação e contração da concavidade da função, também estabelecendo valor máximo ou mínimo.

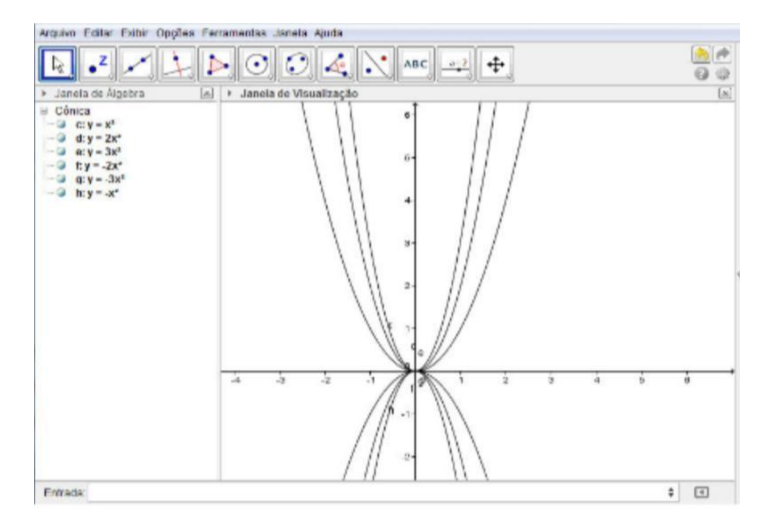

Figura 2- Coeficiente **α** e suas aplicações

Fonte: Produzido pelo autor

O coeficiente **α** apresentado na figura acima, estabelece diversos comportamentos dentro da função, e isso se deve a valores atribuídos a ele. Podemos notar que, cada vez que atribuímos valores maiores à concavidade, ela vai se contraindo cada vez mais; quando acrescentamos valores negativos, a parábola passa a ser refletida ou oferece uma dilatação no eixo x. Obedecendo à mesma sequência, quanto maior for o valor de **α** , maior será sua contração; e quanto menor o valor, maior será sua dilatação.

Quando o coeficiente **α** passa a ser igual a zero, a parábola forma marreta , pois a equação anula o valor de  $x^2$ , sendo α o coeficiente que determina o formato da concavidade.

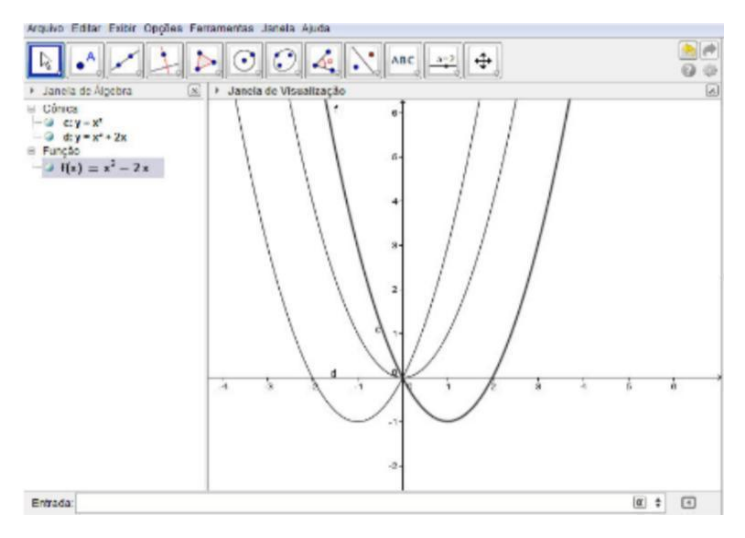

Figura 3- Coeficiente **b**

Fonte: Produzido pelo autor

O coeficiente **b** é responsável por determinar em qual momento a parábola corta o eixo  $y$ ; em  $b > 0$ , ela terá um deslocamento horizontal para esquerda, determinado que a mesma intercepte o eixo y sobre o intervalo de seu crescimento. Quando  $b < 0$  implicará que a parábola terá um deslocamento horizontal para a direita, determinando que a mesma intercepte o eixo y sobre o intervalo de seu decrescimento. Para  $b = 0$ , ela intercepta o eixo y sobre seu vértice, posicionando-se sobre o eixo y.

Figura 4- Coeficiente **с**

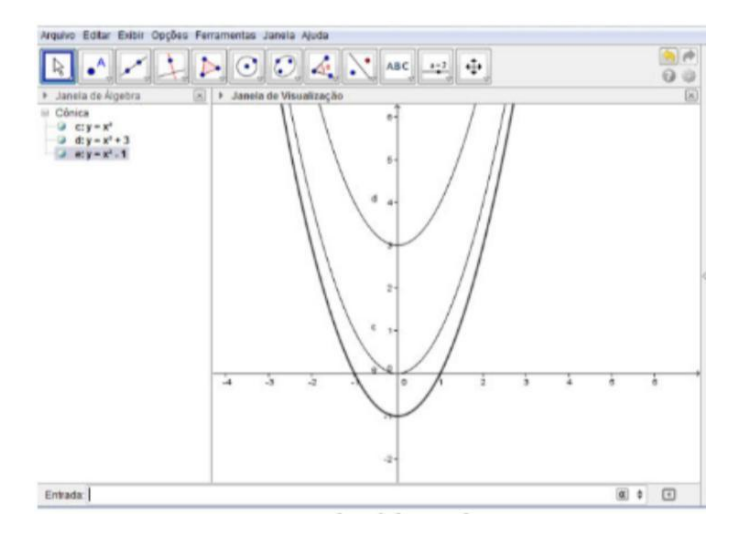

Fonte: Produzido pelo autor

O coeficiente **с** assim como os demais, atua sobre a parábola, alterando seu comportamento. Esse coeficiente é responsável pelo seu deslocamento vertical sobre o eixo com a alteração dos seus valores. Para  $c > 0$  ela terá um deslocamento crescente sobre os valores do eixo  $y$  e para  $c < 0$ , teremos um deslocamento decrescente sobre o eixo  $y$ .

Todas as imagens apresentadas sobre os coeficientes foram criadas pelo *software* GeoGebra. O programa possui a função de criar uma animação, fazendo com que, através da alteração automática dos valores dos coeficientes, possa-se analisar, sem nenhuma dificuldade, o comportamento que cada coeficiente estabelece na função.

## <span id="page-26-0"></span>**3.2 EQUAÇÃO DA FUNÇÃO DE 2° GRAU**

Toda função estabelecida pela lei de formação  $f(x) = ax^2 + bx + c$ , com a, b e c números reais e a  $\neq$  0, é denominada função do 2<sup>°</sup> grau. Generalizando temos:

# $f: R \to R$  tal que  $f(x) = ax^2 + bx + c$ , com  $a \in R^*$ ,  $b \in R$ ,  $c \in R$ .

As funções do 2º grau possuem diversas aplicações no cotidiano, principalmente em situações relacionadas à Física envolvendo movimento uniformemente variado, lançamento oblíquo, etc.; na Biologia, estudando o processo de fotossíntese das plantas; na Administração e Contabilidade relacionando as funções custo, receita e lucro; e na Engenharia Civil presente nas diversas construções.

A representação geométrica de uma função do 2º grau é dada por uma parábola, que de acordo com o sinal do coeficiente a pode ter concavidade voltada para cima ou para baixo.

Figuras 5 - Parábola da Função de 2° grau

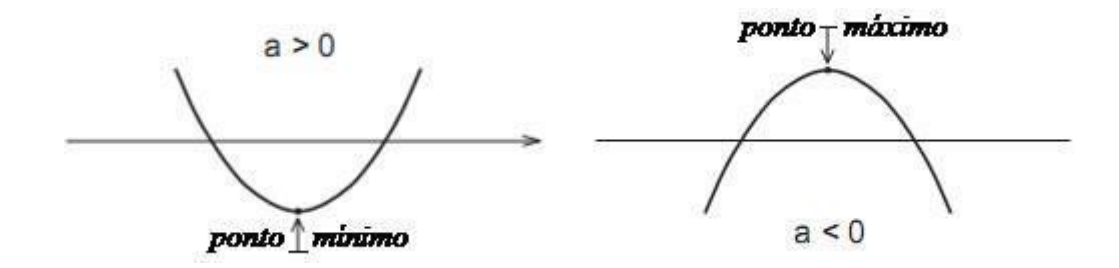

Fonte:https://brasilescola.uol.com.br/matematica/funcao-segundo-grau.htm#:~:text=To da%20fun%C3%A7%C3%A3o%20 estabelecida%20para%20 lei,denominada%20fun%C3%A7%C3%A3o%20do%202%C2%BA%20 grau.& text=A%20

a)  $f x = x 2 - 5x + 7$ 

As raízes de uma função do 2º grau são os pontos onde a parábola intercepta o eixo x. Dada a função  $f(x) = ax^2 + bx + c$ , se  $f(x) = 0$ , obtemos uma equação do  $2^{\circ}$  grau,  $ax^2 + bx + c$ = 0, dependendo do valor do discriminante ? (delta), podemos ter as seguintes situações gráficas:

 $? > 0$ , a equação possui duas raízes reais e diferentes. A parábola intercepta o eixo x em dois pontos distintos.

Figura 6 - Parábola que intercepta o eixo x em dois pontos distintos

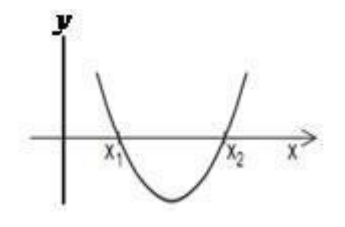

Fonte:https://brasilescola.uol.com.br/matematica/funcao-segundo-grau.htm#:~:text=To da%20fun%C3%A7%C3%A3o%20 estabelecida%20para%20 lei,denominada%20fun%C3%A7%C3%A3o%20do%202%C2%BA%20 grau.& text=A%20 representa%C3%A7%C3%A3o%20em%C3%A9trica%20de%20uma,para%20 cima%20ou%20 para%20baixo, acesso em:

? = 0, a equação possui apenas uma raiz real. A parábola intercepta o eixo x em um único ponto.

Figura 7 - A parábola intercepta o eixo x em um único ponto.

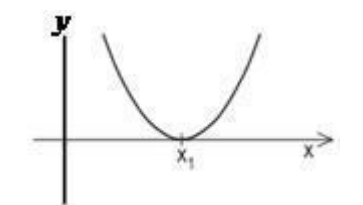

Fonte:https://brasilescola.uol.com.br/matematica/funcao-segundo-grau.htm#:~:text=To da%20fun%C3%A7%C3%A3o%20 estabelecida%20para%20

lei,denominada%20fun%C3%A7%C3%A3o%20do%202%C2%BA%20 grau.& text=A%20 representa%C3%A7%C3%A3o%20em%C3%A9trica%20de%20uma,para%20 cima%20ou%20 para%20baixo, acesso em:

? < 0, a equação não possui raízes reais. A parábola não intercepta o eixo x.

Figura 8 - A parábola não intercepta o eixo x

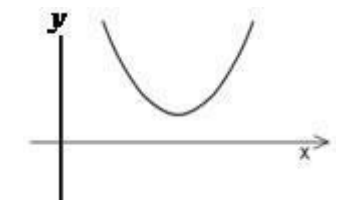

Fonte:https://brasilescola.uol.com.br/matematica/funcao-segundo-grau.htm#:~:text=To da%20fun%C3%A7%C3%A3o%20 estabelecida%20para%20 lei,denominada%20fun%C3%A7%C3%A3o%20do%202%C2%BA%20 grau.& text=A%20 representa%C3%A7%C3%A3o%20em%C3%A9trica%20de%20uma,para%20 cima%20ou%20 para%20baixo, acesso em:

#### <span id="page-28-0"></span>**3.3 SINAIS DA FUNÇÃO DE 2º GRAU**

Os sinais da função de 2º grau são estudados para definir para quais valores de x uma função é positiva, negativa ou nula.

Estudar o sinal de uma função é determinar para quais valores reais de x a função é positiva, negativa ou nula. A melhor maneira de analisar o sinal de uma função é pelo gráfico, pois nos permite uma avaliação mais ampla da situação. Vamos analisar os gráficos das funções a seguir, de acordo com a sua lei de formação.

Observação: para construir o gráfico de uma função do 2º grau, precisamos determinar o número de raízes da função, e se a parábola possui concavidade voltada para cima ou para baixo.

 $\Delta$  = 0, uma raiz real.

∆ > 0, duas raízes reais e distintas

∆ < 0, nenhuma raiz real.

Para determinar o valor de ∆ e os valores das raízes, utilize o método de Bháskara:

Figura 9 - Fórmula de Bháskara

$$
ax^{2} + bx + c = 0
$$

$$
\Delta = b^{2} - 4 \cdot a \cdot c
$$

$$
x = \frac{-b \pm \sqrt{\Delta}}{2a}
$$

Fonte: <https://brasilescola.uol.com.br/matematica/sinais.htm>, acesso em:

Coeficiente a > 0, parábola com a concavidade voltada para cima

Coeficiente a < 0, parábola com a concavidade voltada para baixo

Gráfico da função de 2º grau

O gráfico da função de 2º grau é representado pela parábola, que pode ter sua concavidade voltada para cima ou para baixo.

Figura 10 - Parábola da função de 2° grau para cima ou para baixo

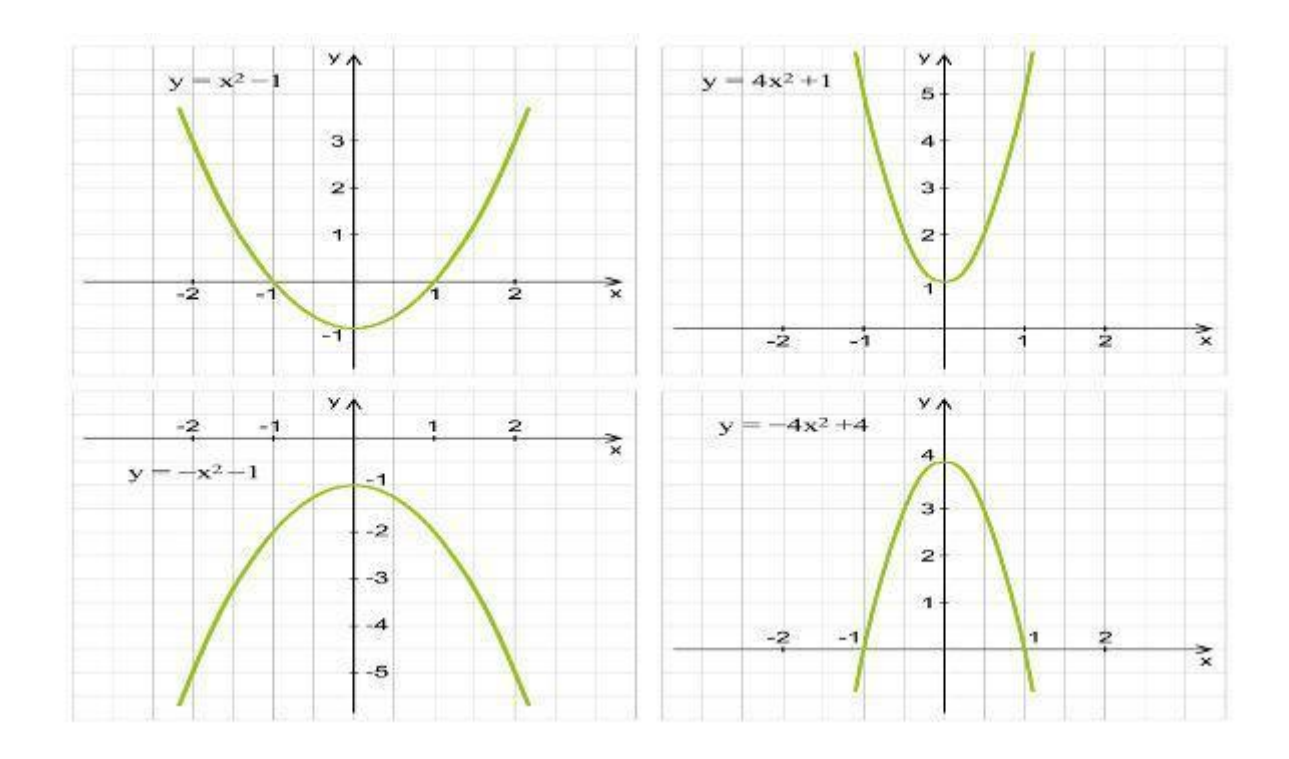

Fonte: https://brasilescola.uol.com.br/matematica/grafico-funcao.htm

O gráfico da função de 2º grau é formado pela parábola, que pode ter concavidade para baixo ou para cima.

Uma função do 2<sup>°</sup> grau é definida pela seguinte lei de formação f(x) =  $ax^2 + bx + c$  ou  $y = ax^2 + bx + c$ , em que a, b e c são números reais e a  $\neq 0$ . Sua representação no plano cartesiano é uma parábola que, de acordo com o valor do coeficiente a, possui concavidade voltada para cima ou para baixo. A função do 2º grau assume três possibilidades de resultados ou raízes, que são determinadas quando fazemos f(x) ou y igual a zero, transformando a função em uma equação do 2º grau, que pode vir a ser resolvida por Bháskara.

## <span id="page-30-0"></span>**3.4 GRÁFICO DA FUNÇÃO DO 2º GRAU**

Coeficiente a > 0, parábola com a concavidade voltada para cima

Coeficiente a < 0, parábola com a concavidade voltada para baixo

 $? > 0 - A$  equação do 2<sup>°</sup> grau possui duas soluções distintas, isto é, a função do 2<sup>°</sup> grau terá duas raízes reais e distintas.

Figura 11 - Parábola intersecta o eixo das abscissas (x) em dois pontos.

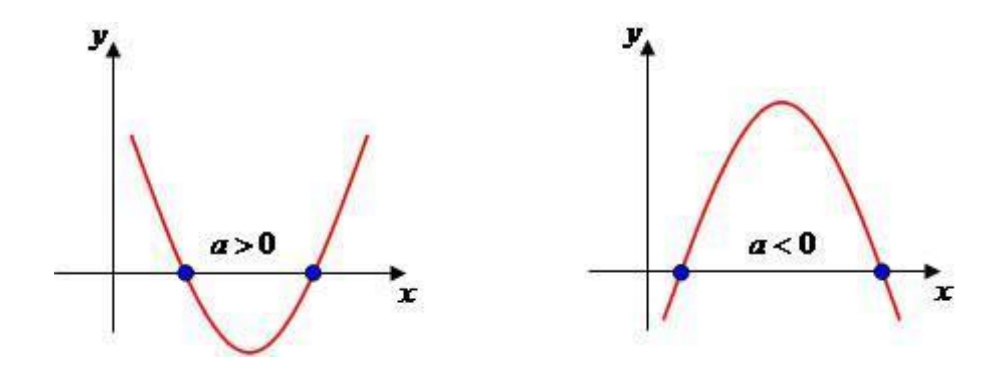

Fonte: https://brasilescola.uol.com.br/matematica/grafico-funcao.htm

? = 0 – A equação do 2 $^{\circ}$  grau possui uma única solução, isto é, a função do 2 $^{\circ}$  grau terá apenas uma raiz real.

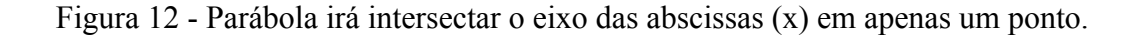

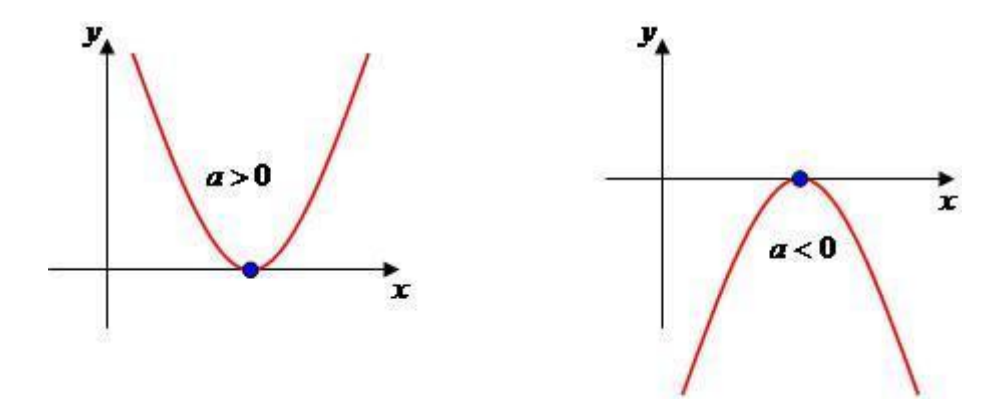

Fonte: https://brasilescola.uol.com.br/matematica/grafico-funcao.htm ? < 0 – A equação do 2º grau não possui soluções reais, portanto, a função do 2º grau não intersecta o eixo das abscissas (x).

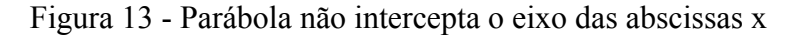

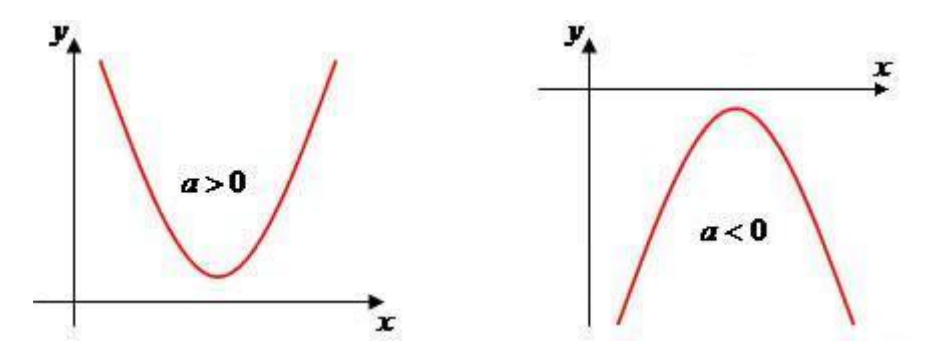

Fonte: https://brasilescola.uol.com.br/matematica/grafico-funcao.htm

# <span id="page-31-0"></span>**3.5 PONTOS NOTÁVEIS DO GRÁFICO DE UMA FUNÇÃO DO 2º GRAU**

O vértice da parábola constitui um ponto importante do gráfico, pois indica o ponto de valor máximo e o ponto de valor mínimo. De acordo com o valor do coeficiente a, os pontos serão definidos, observe:

Figura 14 - Quando o valor do coeficiente a for menor que zero, a parábola possuirá valor máximo.

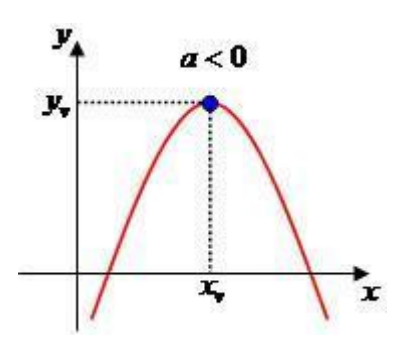

Fonte: https://brasilescola.uol.com.br/matematica/grafico-funcao.htm Figura 15 - Quando o valor do coeficiente a for maior que zero, a parábola possuirá valor mínimo.

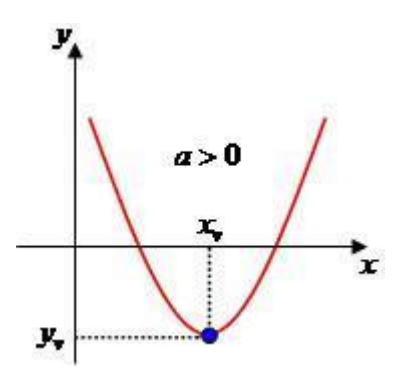

Fonte: https://brasilescola.uol.com.br/matematica/grafico-funcao.htm

Outra relação importante na função do 2º grau é o ponto onde a parábola corta o eixo y. Verifica-se que o valor do coeficiente c na lei de formação da função corresponde ao valor do eixo y onde a parábola o intersecta.

Figura 16 - Parábola intersecta do valor do coeficiente c

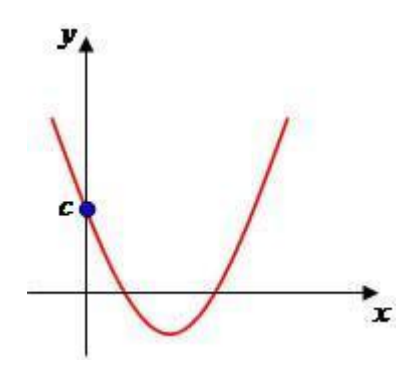

Fonte: https://brasilescola.uol.com.br/matematica/grafico-funcao.htm

## <span id="page-33-0"></span>**3.6 RAÍZES DA FUNÇÃO DE 2º GRAU**

Determinar as raízes da função de 2º grau é encontrar os valores de x que tornam uma equação válida.

Determinar a raiz de uma função é calcular os valores de x que satisfazem a equação do 2<sup>°</sup> grau  $ax^2 + bx + c = 0$ , que podem ser encontradas através do <u>Teorema de Bháskara</u>:

Figura 17 - Teorema de Bháskara

$$
x=\frac{-b\pm\sqrt{\Delta}}{2a}
$$

Fonte: https://brasilescola.uol.com.br/matematica/raizes-funcao.htm

## <span id="page-33-1"></span>**3.7 NÚMERO DE RAÍZES REAIS DA FUNÇÃO DO 2º GRAU**

Dada a função  $f(x) = ax^2 + bx + c$ , existirão três casos a serem considerados para a obtenção do número de raízes. Isso dependerá do valor do discriminante Δ.

 $1^{\circ}$  caso  $\rightarrow \Delta$  > 0: A função possui duas raízes reais e distintas, isto é, diferentes.

 $2^{\circ}$  caso  $\rightarrow \Delta = 0$ : A função possui raízes reais e iguais. Nesse caso, dizemos que a função possui uma única raiz.

3º caso → Δ < 0: A função não possui raízes reais.

Soma e produto das raízes

Seja a equação,  $ax^2 + bx + c = 0$ , temos que:

 $\underline{\boldsymbol{b}}$ 

Se  $\Delta \geq 0$ , a soma das raízes dessa equação é dada por  $\alpha$  e o produto das raízes por

. De fato, x' e x'' são as raízes da equação, por isso temos:

 $\overline{c}$ 

Figura 18 - Fórmula para raízes da equação

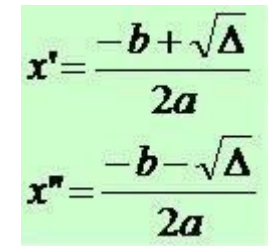

Fonte: https://brasilescola.uol.com.br/matematica/raizes-funcao.htm

Figura 19 - Soma das raízes

$$
x^{n}+x^{m}=\frac{-b+\sqrt{\Delta}-b-\sqrt{\Delta}}{2a}
$$
  

$$
x^{n}+x^{m}=\frac{-b-b}{2a}
$$
  

$$
x^{n}+x^{m}=\frac{-2b}{2a}
$$
  

$$
x^{n}+x^{m}=-\frac{b}{a}
$$

Fonte: https://brasilescola.uol.com.br/matematica/raizes-funcao.htm

Figura 20 - Produto das raízes

$$
x^{n+1}x^{n} = \frac{(-b+\sqrt{\Delta})}{2a} + \frac{(-b-\sqrt{\Delta})}{2a}
$$

Fonte: <https://brasilescola.uol.com.br/matematica/raizes-funcao.htm>

Figura 21 - Efetuando a multiplicação, temos:

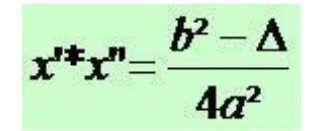

Fonte: https://brasilescola.uol.com.br/matematica/raizes-funcao.htm

Figura 22 - Substituindo  $\Delta$  por  $b^2 - 4ac$ , temos:

$$
x' * x'' = \frac{b^2 - (b^2 - 4ac)}{4a^2}
$$
  

$$
x' * x'' = \frac{b^2 - b^2 + 4ac}{4a^2}
$$
  

$$
x' * x'' = \frac{4ac}{4a^2}
$$

Fonte: https://brasilescola.uol.com.br/matematica/raizes-funcao.htm Figura 23 - Após a simplificação, temos:

$$
x^{a}{}^{b}x^{b}=\frac{c}{a}
$$

Fonte: https://brasilescola.uol.com.br/matematica/raizes-funcao.htm

#### <span id="page-36-0"></span>**4.0 ESTUDO DE CASO**

A pesquisa foi realizada em uma escola da rede pública de ensino, situada em Nova Andradina–MS, no ano de 2021, com um total de 42 alunos. A escolha dessa instituição deve-se a sua infraestrutura moderna, sendo uma escola voltada ao desenvolvimento tecnológico. Possui um laboratório de informática composto de computadores e equipamentos, além de possuir em sala de aula projetores de imagem. Acreditamos que todos os recursos oferecidos poderiam trazer grandes contribuições à pesquisa que envolve conceitos computacionais aplicados à didática educacional.

O foco da pesquisa é voltado para alunos da 1ª série do ensino médio, devido ao fato de esses alunos já trabalharem com o estudo de funções quadráticas e esboço de gráficos de funções.

O propósito desta pesquisa foi unir a informática, por meio do software GeoGebra e seus recursos computacionais, ao método tradicional e expositivo dos conteúdos matemáticos, contribuindo com o aprendizado dos alunos. Os PCNs (1998) abordam essa questão de introdução da informática ao ensino dizendo que o computador:

> [...]pode ser um grande aliado do desenvolvimento cognitivo dos alunos, principalmente na medida em que possibilita o desenvolvimento de um trabalho que se adapta a distintos ritmos de aprendizagem e permite que o aluno aprenda com seus erros/ BRASIL, 1998, p/44).

Antes de aplicar a atividade utilizando o *software* GeoGebra, relembrei com eles que a função do segundo grau é dada por  $f \times z = ax \cdot 2 + bx + c$ , em que  $a \neq 0$ . Logo, a é o coeficiente que multiplica a variável  $x 2$ , **b** o coeficiente que multiplica o  $x$ , e c a constante e o primeiro passo é construir as funções no *software* GeoGebra. A partir da observação dos gráficos representados no GeoGebra, os alunos devem relacionar o coeficiente a de cada função a concavidade do gráfico, ou seja, eles devem concluir que nas funções que o **a** é positivo a concavidade está voltada para cima e quando o valor de **a** é negativo a concavidade da parábola está para baixo isso para parte 1 da atividade.

Já na parte 2 da atividade era para ser da mesma forma que foi feita para a atividade anterior, os alunos teriam que representar os gráficos no GeoGebra e fazer a observação e relacionar os pontos do gráfico, e isso é possível pois o GeoGebra marca na parte algébrica os pontos de intercepto, e a ordenada deste ponto corresponde ao coeficiente **c** nas leis de formação.

Após os resultados obtidos das atividades, elaborei duas perguntas diretas a todos os alunos com respostas de sim, não, não sei ou não lembro, onde levantavam-se as mãos para contabilização das respostas, e abrir um momento de fala deles para alguma observação na qual eles teriam interesse em comentar.

Montei um gráfico com o total das respostas de todas as turmas, e alguns comentários de alunos.

Abaixo as atividades proposta para resolução com os alunos;

#### ATIVIDADE USANDO O GEOGEBRA NA FUNÇÃO DE 2° GRAU

1° parte

1 - Construa os gráficos das funções do 2º grau abaixo em um mesmo plano no GeoGebra.

a)  $f x = x 2 - 5x + 7$ b)  $f x = -x 2 + 4x + 8$ c)  $f x = x 2 - 6x + 14$ d)  $f x = -2x 6 + 4x$ e)  $f x = 1 2 x 2 + 1$ 

2 - Identifique, em cada caso, se o valor de a é positivo ou negativo

3 -Como é a concavidade do gráfico das funções que possuem o valor de a positivo? E a negativo?

4 -O que podemos concluir em relação ao sinal do valor de a e a concavidade do gráfico?

2° parte

Na segunda parte, analisar o comportamento do gráfico em relação ao coeficiente c, de acordo com o enunciado abaixo.

O objetivo é relacionar o intercepto do eixo y com coeficiente c a partir da observação dos gráficos.

Construa os gráficos de

a)  $f x = x 2 + 2x - 2$ b)  $f x = x 2 + 2x - 1$ c)  $f x = x 2 + 2x$ d)  $f x = x 2 + 2x + 1$ e)  $f x = x 2 + 2x + 2$ 

As atividades dividiram-se em dois blocos.

A 1° resolução de atividades manuais e de raciocínio e as questões que abordavam a utilização do GeoGebra, fazendo com que os alunos trabalhassem com as interações dos coeficientes e identificassem o comportamento da função.

Figura 24- Alunos resolvendo as atividades no caderno

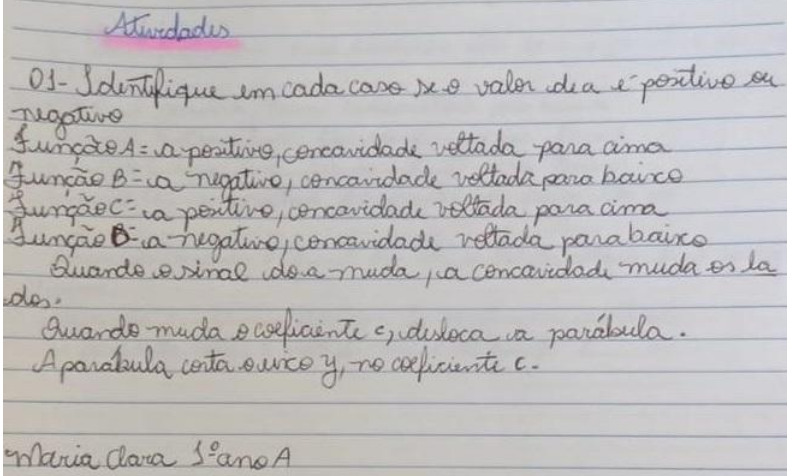

Fonte acervo do autor

Fomos até o laboratório de informática, onde os alunos de cada turma resolveram as atividades propostas acima.

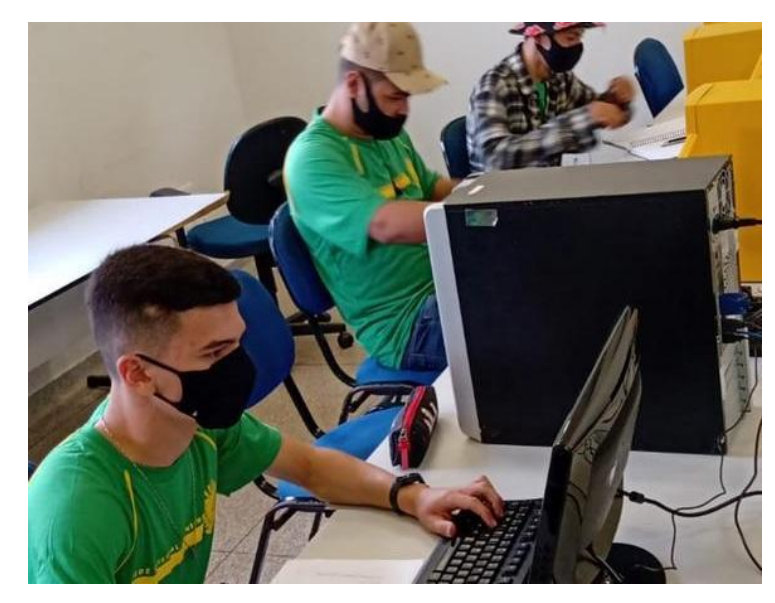

Figura 25 - Aluno resolvendo as atividades na sala de informática

Fonte acervo do autor

Figura 26 - São as Resoluções nos cadernos dos alunos.

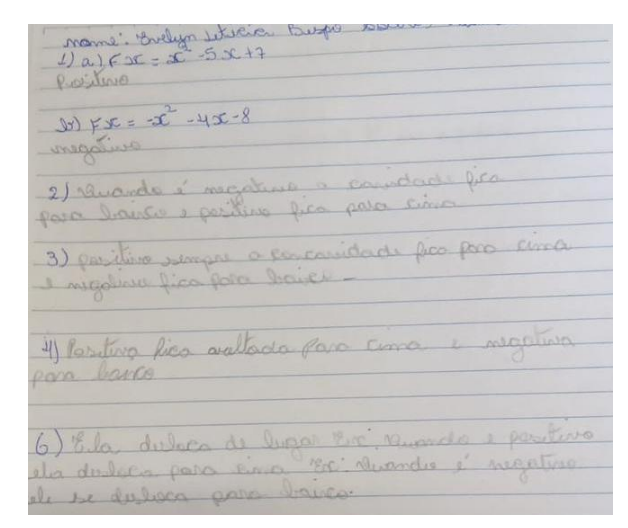

Fonte: acervo do autor

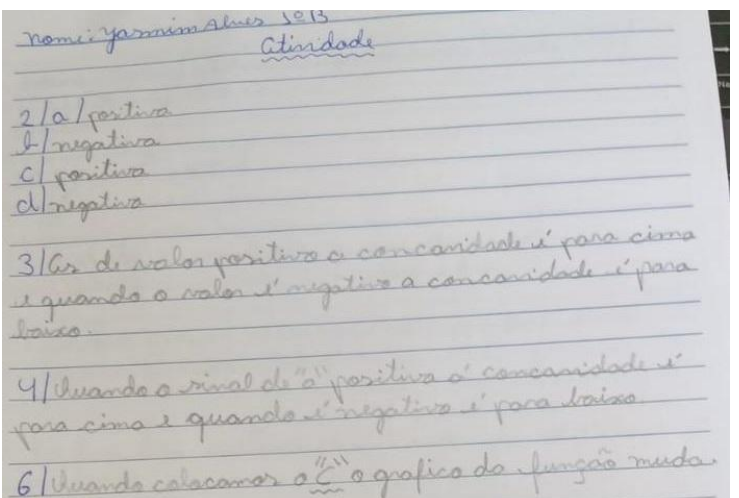

Figura 27 - São as Resoluções nos cadernos dos alunos.

Fonte: acervo do autor

Figura 28 - Resolução das atividades utilizando o GeoGebra

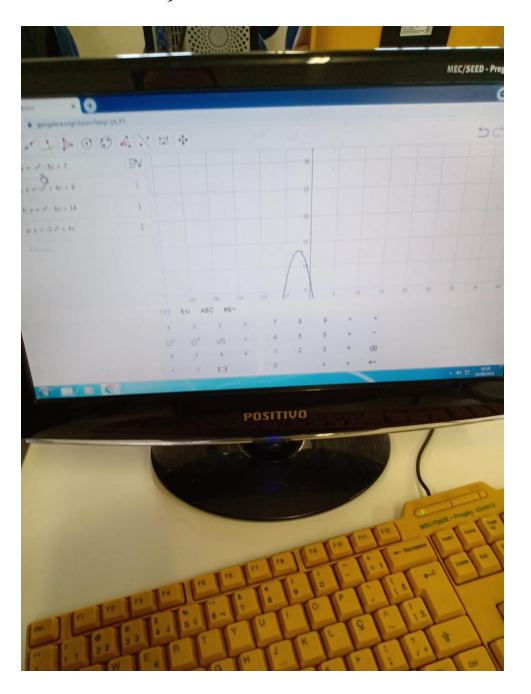

Fonte: acervo do autor

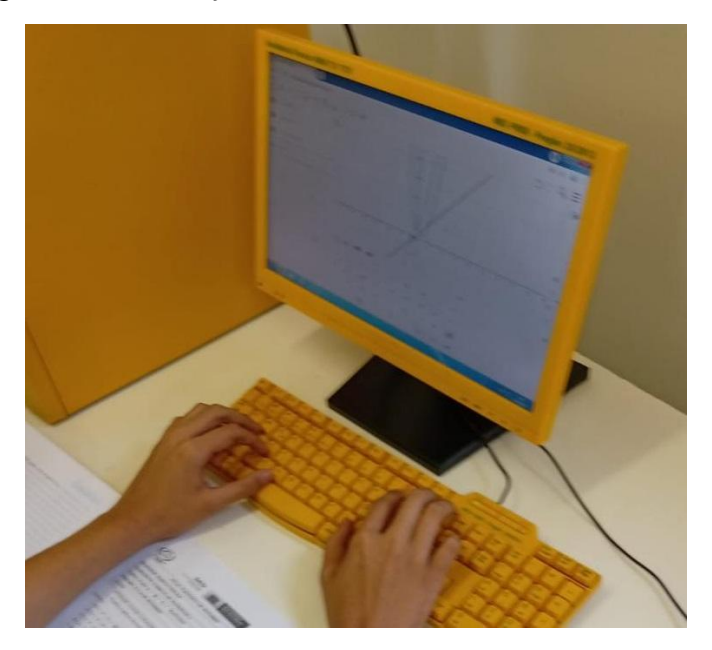

Figura 29 - Resolução das atividades utilizando o GeoGebra

Fonte: acervo do autor

Durante a aplicação das atividades, ocorreram momentos de discussão entre os alunos, professor titular e o realizador da pesquisa. Esse pequeno debate foi de grande importância para a verificação do trabalho e análise do conhecimento dos alunos. Ponte (2006) salienta que o pensamento algébrico já desenvolvido:

> [...] inclui a capacidade de lidar com o cálculo algébrico e as funções. No entanto, inclui igualmente a capacidade de lidar com muitas outras estruturas matemáticas e usá-las na interpretação e resolução de problemas matemáticos ou de outro domínio. (PONTE, 2006 p.7.)

Praticamente, a maioria dos alunos conseguiram resolver os cálculos, mas quanto às representações no GeoGebra cometeram erros durante a utilização do *software*, ficando bem evidente que a turma possui entendimento grande na resolução de maneira onde o caderno e o lápis estão, mais quando faço duas perguntas para eles no final das atividades, eles expressam vontade em querer também aprender utilizando os *softwares*, pois eles consegue sair um pouco do robótico de cotidiano, para desenvolverem mais interesse em aprender nas aulas de matemática e não fizer a aula só por obrigação. Para Markovit s, Eylon e Bruckheimer (1995), destacam que erros nas representações gráficas são ocasionados pela falta de compreensão dos termos pré-imagem, imagem, domínio, contradomínio e conjunto imagem.

Os alunos muitas vezes têm dificuldade com os termos pré-imagem, imagem, par (pré-imagem, imagem), domínio, contradomínio e conjunto imagem. Isso leva a outras dificuldades, como localizar pré-imagens e imagens nos eixos em representações gráficas, identificar imagens e pares (pré-imagem, imagem) para funções dadas na forma algébrica, distinguir entre conjunto imagem e contradomínio e ignorar o domínio e o contradomínio da função. (MARKOVITS, EYLON e BRUCKHEIMER,1995 p.55)

> Esses mesmos autores consideram que " A complexidade do conceito de função também é parcialmente responsável pelas dificuldades dos alunos" (MARKOVITS, EYLON E BRUCKHEIMER, 1995, p. 62).

A 2° é o gráfico com as porcentagens das respostas, que os alunos que fizeram as atividades responderam com as seguintes perguntas:

# 1 - A APLICAÇÃO DE ATIVIDADES UTILIZANDO OS SOFTWARES NA MATEMÁTICA, FACILITAA COMPREENSÃO DAS ATIVIDADES PROPOSTAS?

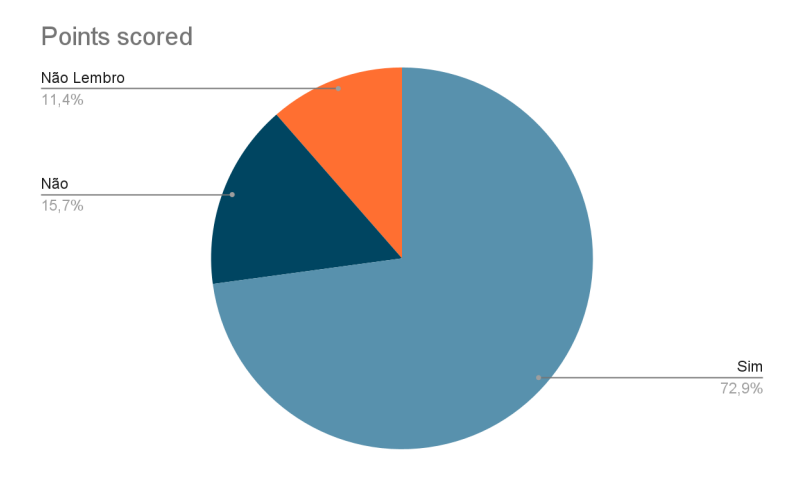

Figura 30 - Resultado da primeira pergunta

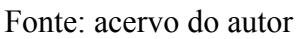

2 - A APLICAÇÃO DE ATIVIDADES UTILIZANDO O SOFTWARE GEOGEBRA, FACILITA O ENTENDIMENTO DAS EQUAÇÕES DAS FUNÇÕES DE 2° GRAU?

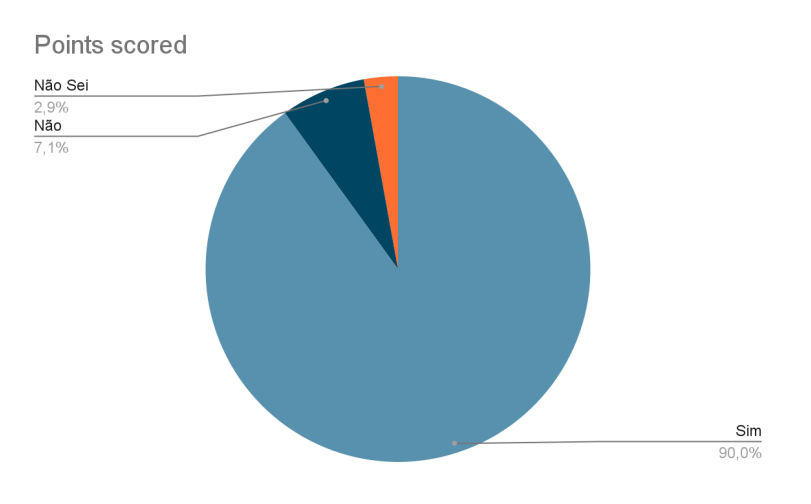

Figura 31 - Resultado da segundo pergunta

Fonte: acervo do autor

Em busca da diversificação das formas e das práticas de ensino e a criação de uma imagem diferente da matemática, com o uso das mídias tecnológicas no processo de aprendizagem de forma que nossos alunos participem do processo de ensino e aprendizagem, além de fazê-los não apenas a se interessarem pelas aulas, mas também participarem delas é o uso das mídias tecnológicas como ferramenta de ensino. Nesse sentido, as Diretrizes Curriculares da Educação Básica de Matemática (DCE):

> "Os recursos tecnológicos como o software, a televisão, as calculadoras, os aplicativos da Internet, entre outros, têm favorecido as experimentações matemáticas e potencializado formas de resolução de problemas." (PARANÁ, 2008, p/65).

Não há como negar a importância da inserção da tecnologia no aprendizado escolar, uma vez que com o uso do computador o professor proporciona a seus alunos uma aula prática, possibilitando assim uma melhor assimilação dos conteúdos permitindo também visualizar suas aplicações e seus significados. Atualmente, a escola tem que competir com muitos atrativos que estão ao alcance dos alunos. As tecnologias se renovam com muita rapidez, há uma grande facilidade ao acesso à informação, e, nesse sentido, é um desafio ao professor colocar tudo isso a seu serviço para tornar suas aulas mais interessantes e estimular a aprendizagem de seus alunos, tornando-os mais ativos nesse processo. Assim, espera-se que os professores acompanhem o desenvolvimento tecnológico, criando ambientes de aprendizagem que levem em conta as novas tecnologias da informação e da comunicação. (GOUVÊA, 2006).

Está na hora de nós professores, nos conscientizarmos de que mudanças são necessárias, pois mais do que criticar é preciso compreender como se processa o ensino e a aprendizagem e, a partir dessa compreensão, trabalhar no sentido de continuar construindo e aprimorando esse processo, sempre na busca de uma educação de qualidade. 19 Percebemos também que há um grande fascínio dos alunos pelas tecnologias e com isso nós professores podemos agregar ao ensino da matemática o uso do computador para assim promover um melhor aprendizado.

Isso não significa abandonar as técnicas de ensino antigas, mas sim ampliar as práticas de ensino aprendizagem. Segundo Valente, (1993), o enfoque da informática educativa não é o computador como objeto de estudo, mas como meio para adquirir conhecimentos. Para Borba e Penteado, na DCE (2008, p./66), as ferramentas tecnológicas auxiliam no processo ensino aprendizagem, uma vez que, propicia a, estudantes e professores a visualizarem, generalizarem e representarem o fazer matemático de uma maneira passível de manipulação, pois permitem construção, interação, trabalho colaborativo, processos de descoberta de forma dinâmica e o confronto entre a teoria e a prática. As ferramentas tecnológicas são interfaces importantes no desenvolvimento de ações em Educação Matemática. Abordar atividades matemáticas com os recursos tecnológicos enfatiza um aspecto fundamental da disciplina, que é a experimentação. De posse dos recursos tecnológicos, os estudantes argumentam e conjecturam sobre as atividades com as quais se envolvem na experimentação. (BORBA & PENTEADO, 2001).

Diante do que foi dito, fica evidente a necessidade de nós professores criarmos um vínculo entre os conteúdos e a vivência de nossos alunos, no que se refere ao uso dos recursos tecnológicos e não apenas promover um ensino de forma mecânica, pois o ensino de forma descontextualizada e sem significação alguma para o aluno não acarretará em um aprendizado significativo. O computador e os recursos tecnológicos juntamente com um software apropriado possibilitará aos nossos alunos a construção de conceitos mais implícitos.

#### <span id="page-46-0"></span>**5.0 CONCLUSÃO**

Neste trabalho, abordamos a introdução da informática no conteúdo matemático por meio da aplicação do *software* GeoGebra ao estudo de funções quadráticas no 2° grau e concluímos que, mediante a junção dessa ferramenta pedagógica ao ensino matemático, conseguimos alcançar o propósito da pesquisa, que era trazer o interesse na matéria compreensão dos alunos utilizando o GeoGebra sobre o conteúdo em questão.

Cumprimos todos os objetivos que nos tínhamos proposto, pois introduzimos o GeoGebra no conteúdo matemático, delimitando todas as suas ferramentas essenciais para a execução das atividades e, por meio delas, pudemos constatar que os alunos durante a resolução de atividade, de forma mais clara, todas as alterações sofridas pela função diante da alteração de seus coeficientes.

Nós professores enfrentamos hoje o grande desafio de inserir as TDIC em nossas atividades docentes com o intuito de favorecer os processos de ensino e aprendizagem. Modificar a prática docente não é tarefa fácil, mas se faz necessário para que a tecnologia seja contemplada na prática pedagógica do professor, incentivando-o a agir e interagir no mundo com critério, com ética e com visão transformadora.

É preciso fazer uso das tecnologias como um complemento do que se aprende em sala de aula, mostrar aos alunos que podemos ir além dos livros e do conhecimento do professor. Percebe-se que o problema nas escolas não é a falta de equipamentos ou recursos, mas o despreparo dos professores e o receio de arriscar a mudança de métodos de ensino. A tecnologia não pode ser exclusivamente uma ferramenta, afinal isso faz somente com que a escola continue a mesma trocando o giz por uma lousa digital. O professor é um agitador cultural que deve valorizar as competências de cada aluno, conduzir a formação do aluno, desenvolvendo suas habilidades, atuando com facilitador. O futuro não dispensa o lugar do professor na escola, ele seria talvez uma bússola para navegar na internet para que o aluno não naufrague nesse mundo virtual. Criar novas formas de ensinar e aprender abrindo caminhos para o futuro é um grande desafio.

É necessário quebrar paredes das leis, da escola e principalmente as internas de cada um para que surja a ESCOLA DO FUTURO. A evolução tecnológica, além de todos os seus objetivos, sempre caminhou lado a lado com o intuito de deixar a vida mais fácil. Basta olhar

para o cotidiano e observar a infinidade de objetos criados para simplificar o dia a dia, como o computador, telefone sem fio, aparelhos celulares, tablets, automóveis, impressoras e muitos outros, numa lista sem fim, instrumentos estes que melhoram o nosso desempenho em suas respectivas funções. Educação não é mais administrar conteúdo de forma passiva e fragmentada. Educação hoje é criação, é a democratização do pensamento, da vida. Esse é o grande desafio contemporâneo, repensar a educação, discutir e viver novas relações.

O professor não ensina mas, não acumula mais conteúdos, ele é um educador, estimula o saber, o aprendizado. É preciso que os professores reconheçam a importância dessas ferramentas para o processo de ensino e aprendizagem e que sejam capazes de inserir pedagogicamente essa tecnologia em sua atividade diária. Quando direcionamos a utilização das TDIC na educação, o foco da aprendizagem passa a ser centrada no educando, portanto a internet deve ser vista como um novo meio de expressão, como um veículo de diálogo e construção de novas amizades, um local de tolerância e liberdade de expressão para os que criam e produzem a cultura virtual, bem como para receptores dessas novas linguagens, pois é nesse espaço que o indivíduo estimula-se para produzir, escrever e ler a produção dos outros, tornando-se construtor do seu próprio conhecimento. Acreditamos que seja necessário investir na formação de professores para a correta utilização das TDIC, seja na formação inicial ou continuada, disponibilizar acesso rápido à internet nas escolas e incluir a disciplina de informática no currículo escolar.

Esse trabalho traz uma reflexão sobre a mudança de paradigmas, pois a escola não é mais detentora do saber, mas mediadora no processo de construção do conhecimento, da cidadania, da autonomia e no desenvolvimento afetivo, cognitivo, ético e profissional do aluno. Além disso, faz-se necessário que seja disponibilizado em cada escola um quantitativo de lousa digital proporcional ao tamanho da escola e a quantidade de alunos, tendo em vista ter sido apontada como a ferramenta de TDIC mais interessante. Assim, conclui-se que para que haja uma verdadeira transformação na educação é preciso que exista um verdadeiro investimento no ambiente escolar com o objetivo de integrar as TDIC pedagogicamente na escola transformando-as em recurso capaz de auxiliar os processos de ensino e de aprendizagem.

## <span id="page-48-0"></span>**REFERÊNCIAS**

SANTOS, C.H. dos, **GeoGebra - Aplicações ao Ensino de Matemática**. Universidade Federal do Paraná - UFPR, 2009.

LIMA, E.L., CARVALHO P.C.P, WAGNER, E., MORGADO, A.C.A., **Matemática do Ensino Médio** - Coleção do Professor de Matemática/SBM - RJ, 1997.

FIALHO, E. S. C. **Uma proposta de utilização do software GeoGebra para o ensino de Geometria Analítica**. 2010. 121 f. Dissertação (Mestrado em Ensino de Ciências e Matemática) – Centro Federal de Educação Tecnológica Celso Suckow da Fonseca, Rio de Janeiro, 2010. (usei 2°) file:///C:/Users/Usuario/Downloads/1607-Texto%20do%20 artigo-7922-1-10-20170720.pdf

ME-DGIDC (2007). **Programa de Matemática do Ensino Básico**. Acedido em Janeiro, 12, 2008, Acessado em: http://sitio.dgidc.min-edu.pt/matematica/Documents/ProgramaMatematica.pdf. NCTM

MERCADO, Luís Paulo Leopoldo (org.). **Novas tecnologias na educação: reflexões sobre a prática**. Maceió: EDUFAL, 2002. ISBN 85-7177-117-0

PONTE, João Pedro da. **O conceito de função no currículo de Matemática**. Educação e Matemática, p. 3-9, 1990.

SCHMITZ, E. A. e Teles, A. S.- **PASCAL e Técnicas de Programação**. Editora LTC, 3ª edição, 1988.